- w oknie "Adresowanie" dodane zapamiętywanie ustawienia szerokości i położenia kolumn tabelki z danymi osób

 - w legendzie dodana opcja do zmiany stylu mapy. Do wyboru jest opcja z kolorowaniem użytków oraz opcja bez kolorowania upodabniająca widok mapy do mapy ewidencyjnej

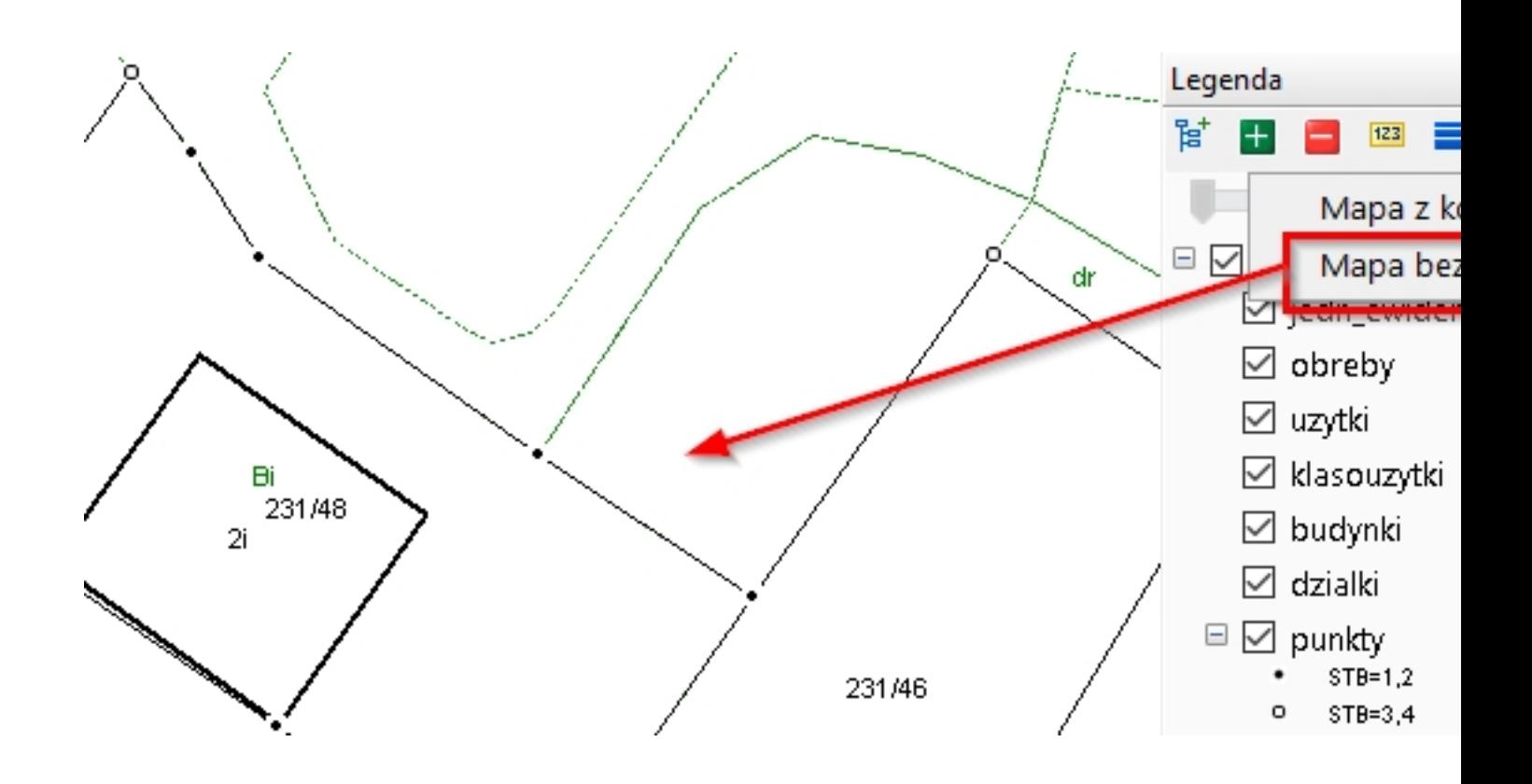

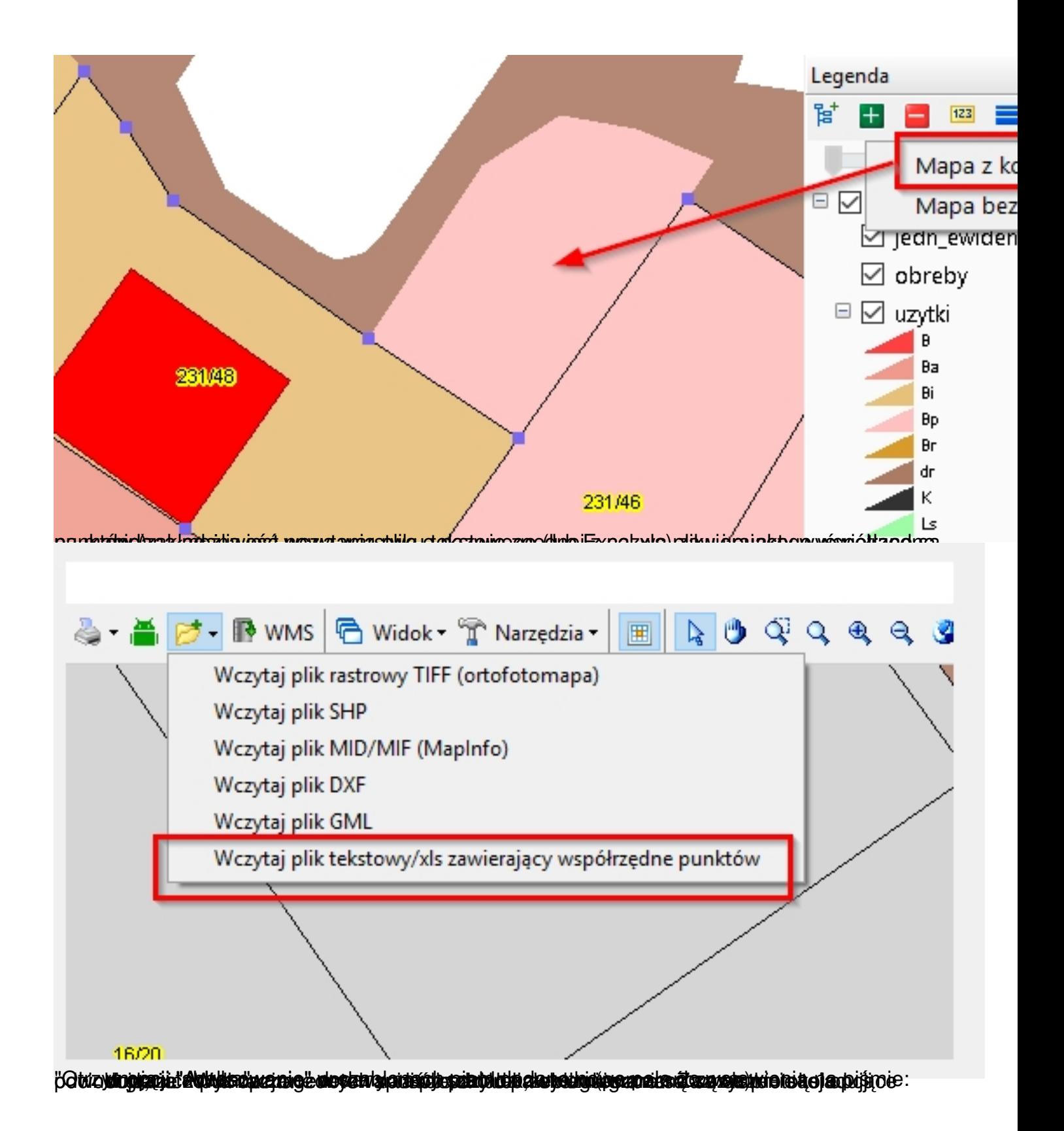

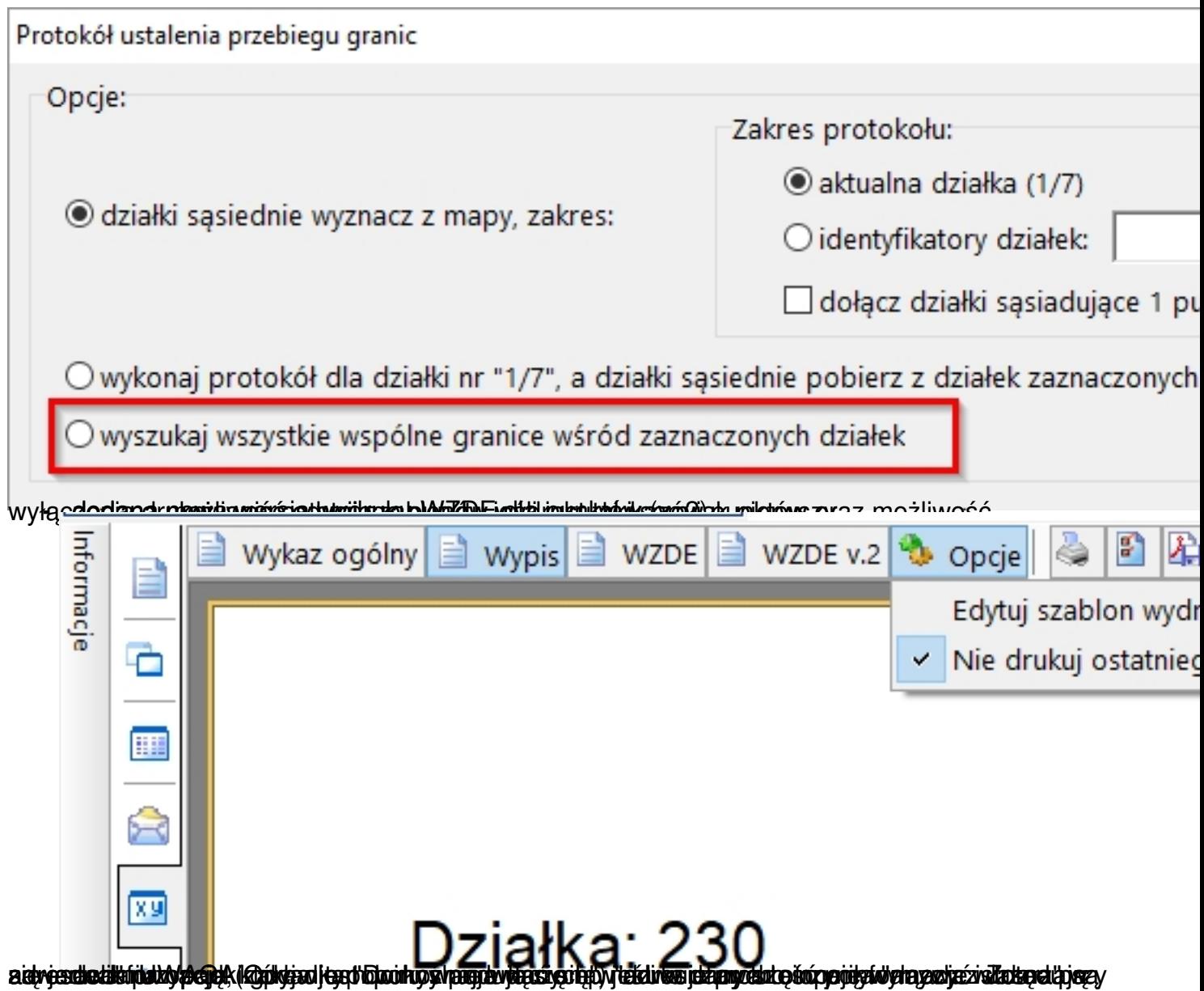